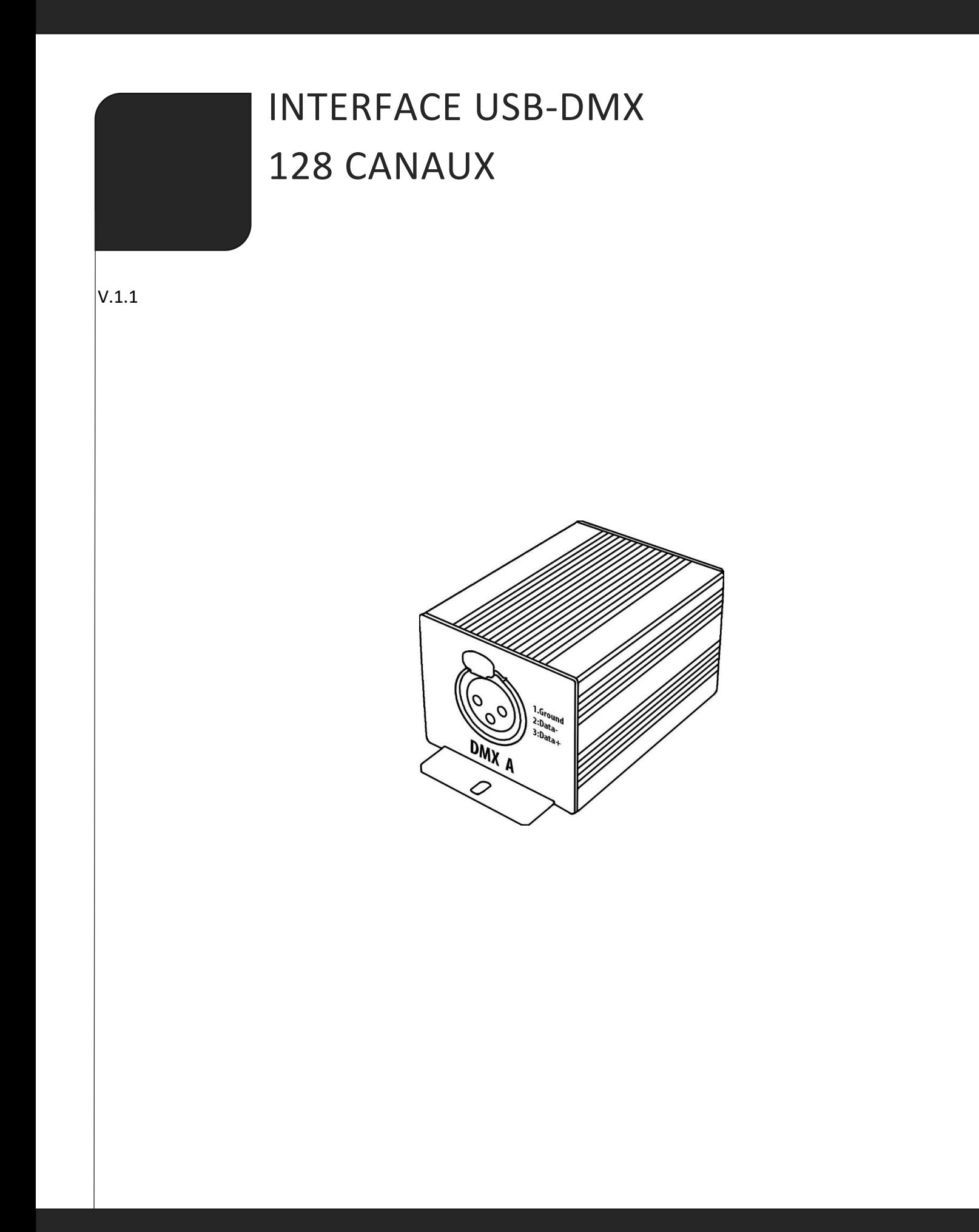

# **SOMMAIRE**

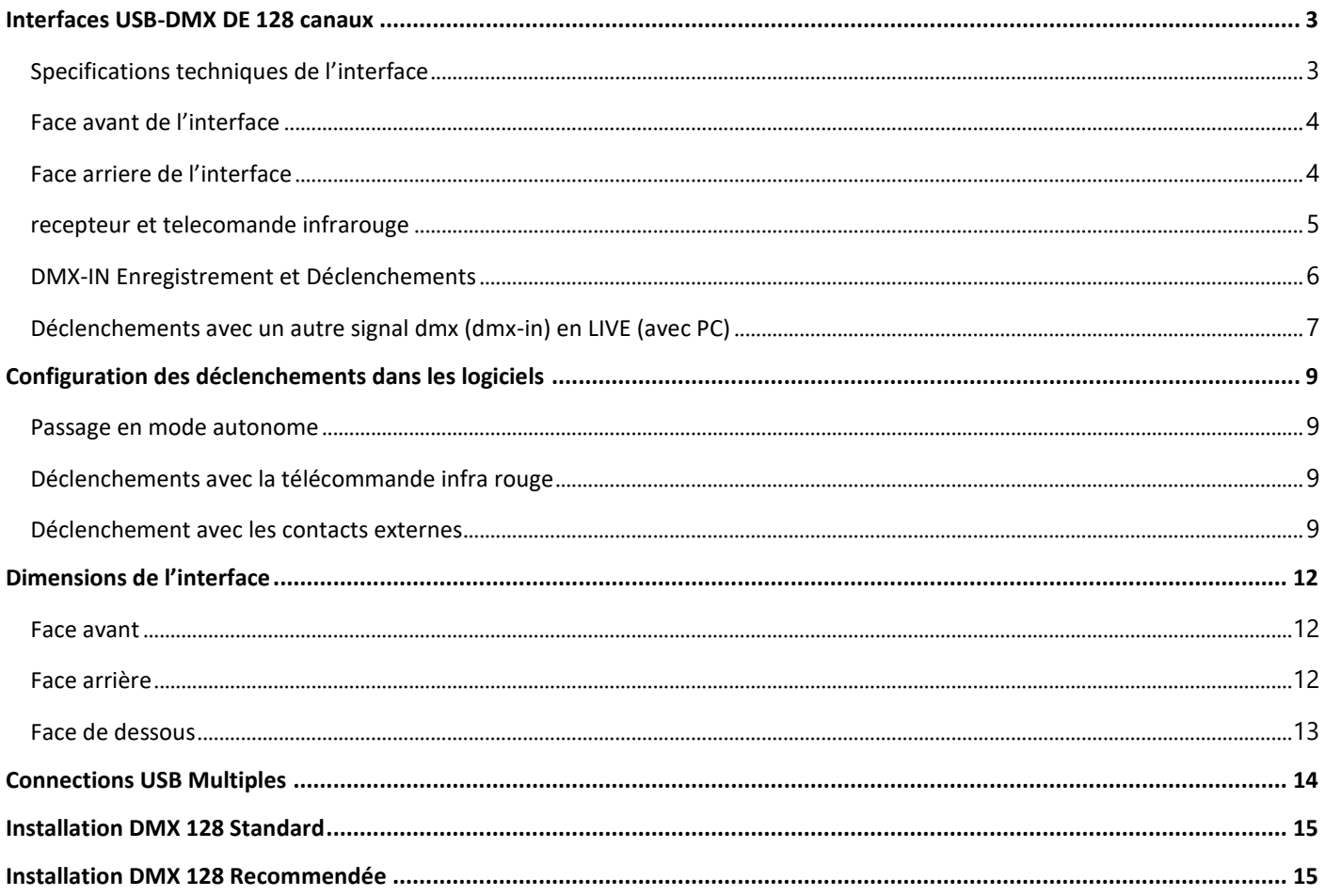

### <span id="page-2-0"></span>INTERFACES USB-DMX DE 128 CANAUX

### <span id="page-2-1"></span>SPECIFICATIONS TECHNIQUES DE L'INTERFACE

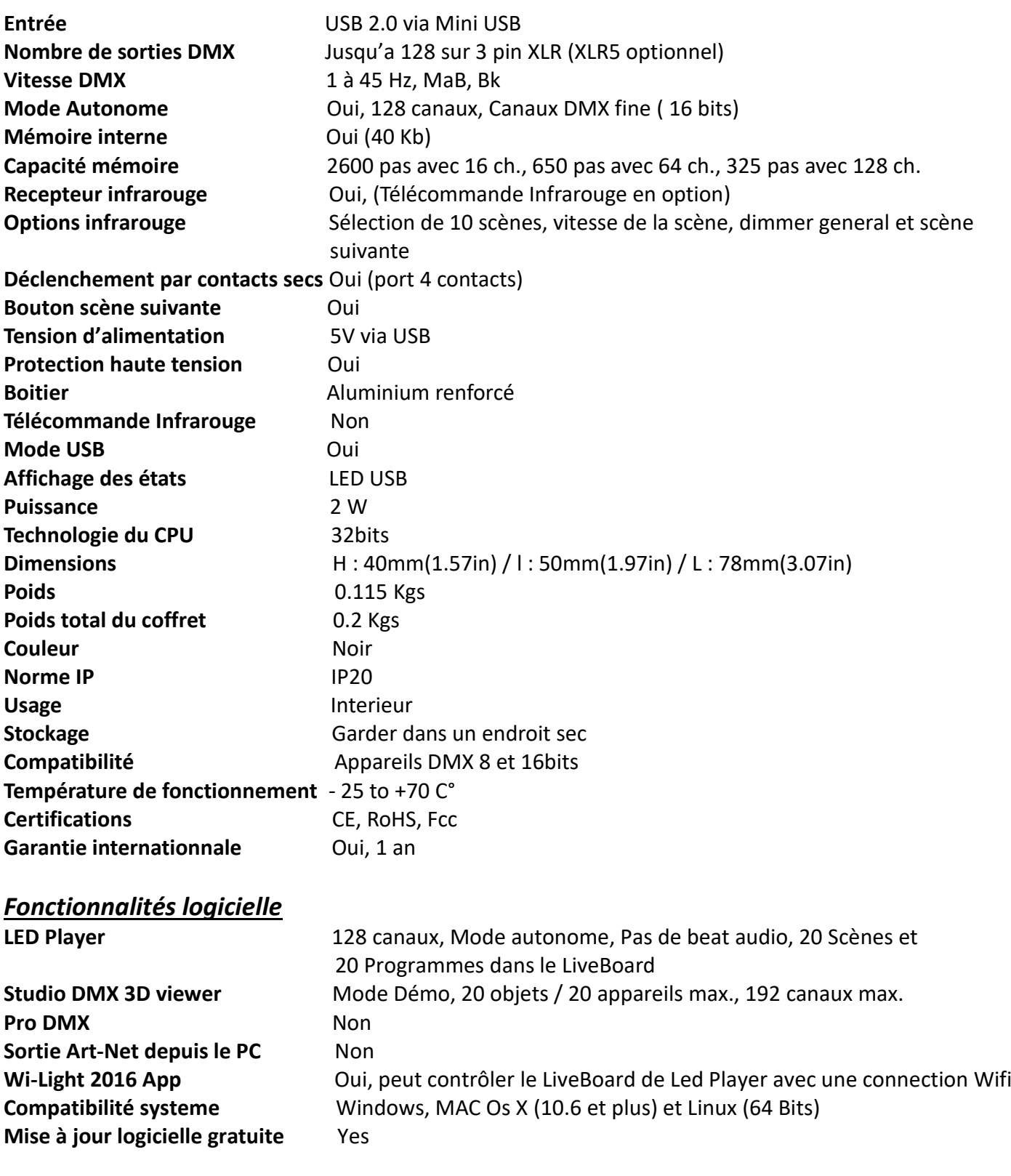

# *Contenu du pack*

Petit package + 1 cable USB + 1 interface DMX (3 Pin XLR, 5 pins en option)

<span id="page-3-0"></span>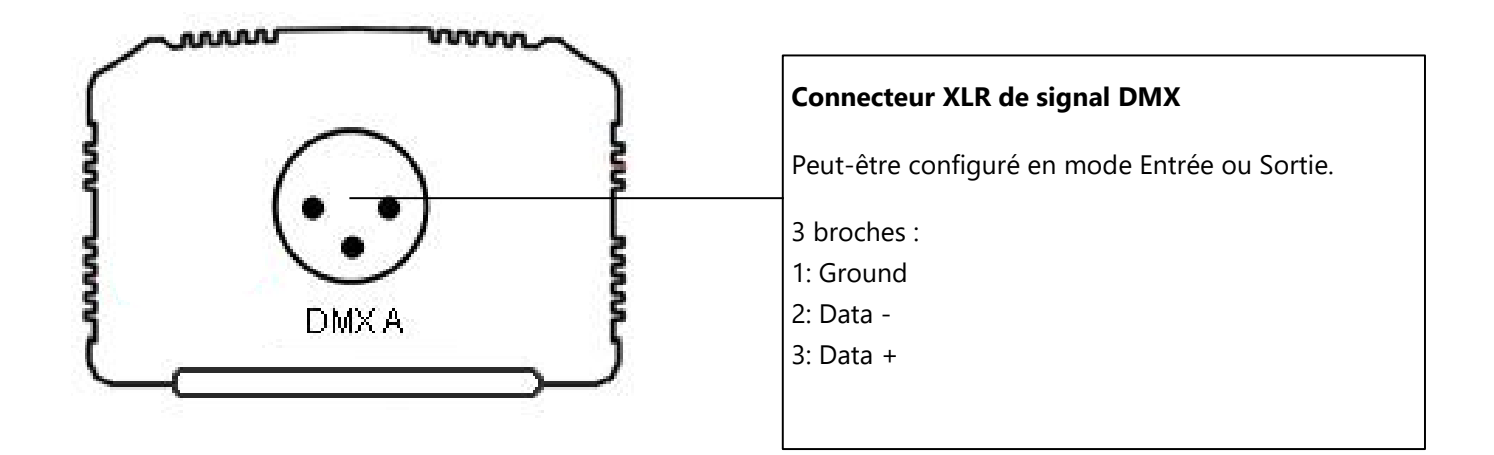

#### <span id="page-3-1"></span>FACE ARRIERE DE L'INTERFACE

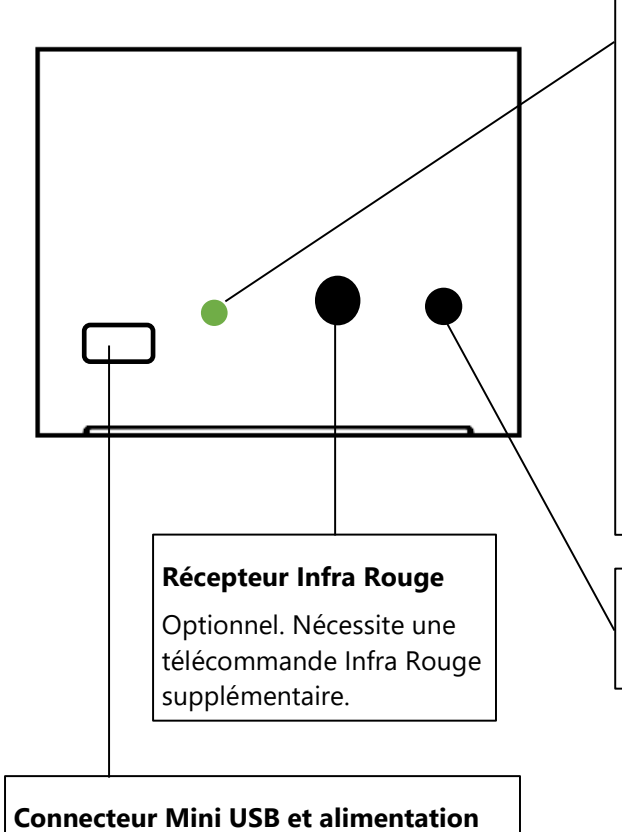

# **LED Verte de signal USB**

**Éteinte** : l'interface n'est pas alimentée (vérifier le câble USB et l'alimentation).

**Allumée** : L'interface est alimentée

**Clignotant lentement**: La communication USB est établie Les drivers sont installés. Le logiciel à détecté l'interface et communique avec.

**Clignotant rapidement :** Le mode autonome est actif et joue une scene DMX. (Disponible sur les produits vendus à partir de 2012).

**Clignotant très rapidement :** L'interface est en attente d'un nouveau firmware pour une mise à jour via le logiciel

**Bouton next** : Permet de passer à la scène suivante en mode autonome

5 Volts continu seulement ; 0,15-1 A.

#### <span id="page-4-0"></span>RECEPTEUR ET TELECOMANDE INFRAROUGE

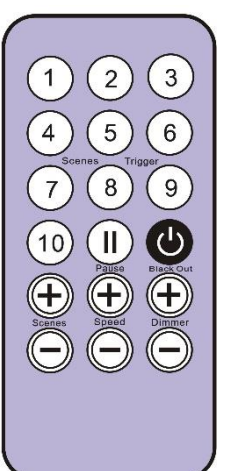

#### **Une scène doit être liée avec les boutons 1 à 10.**

Chaque butons peut déclencher une scène différente. La télécommande ne peut pas arrêter une scène directement. Pour arrêter la scène jouée, il faut utiliser obligatoirement le bouton ON/OFF ou Black out/Stop ou alors déclencher une autre scène.

Le bouton de pause fige la scène jouée sur sont état DMX.

Le bouton Stop/ Black Out (On/Off) arrête la scène jouée et joue la scène neutre ayant le numéro 00. Tous les canaux DMX renvois la valeur nulle 00.

**Les boutons +/- pour le déclenchement** des scènes automatique. La scène suivante ou précédente sera jouée directement sans validation de 2 secondes.

**Les boutons +/- pour la vitesse** des scènes. Augmente ou diminue la vitesse de la scène jouée. Chaque scène peut avoir une vitesse différente.

**Les boutons +/- pour l'intensité** générale. Augmente ou diminue l'intensité des canaux d'intensité, de RVB et de CMJ.

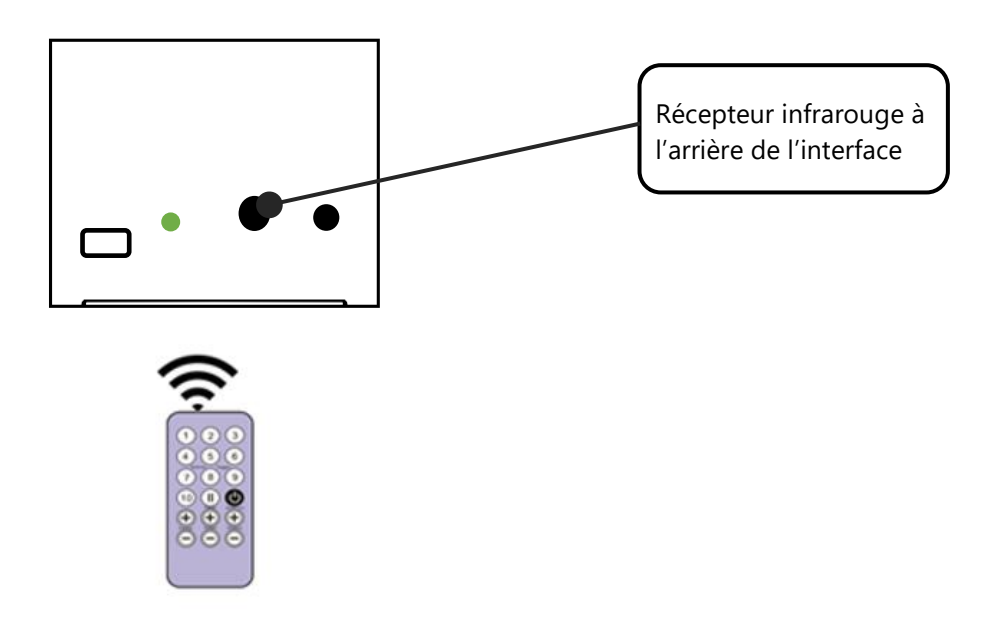

#### <span id="page-5-0"></span>DMX-IN ENREGISTREMENT ET DECLENCHEMENTS

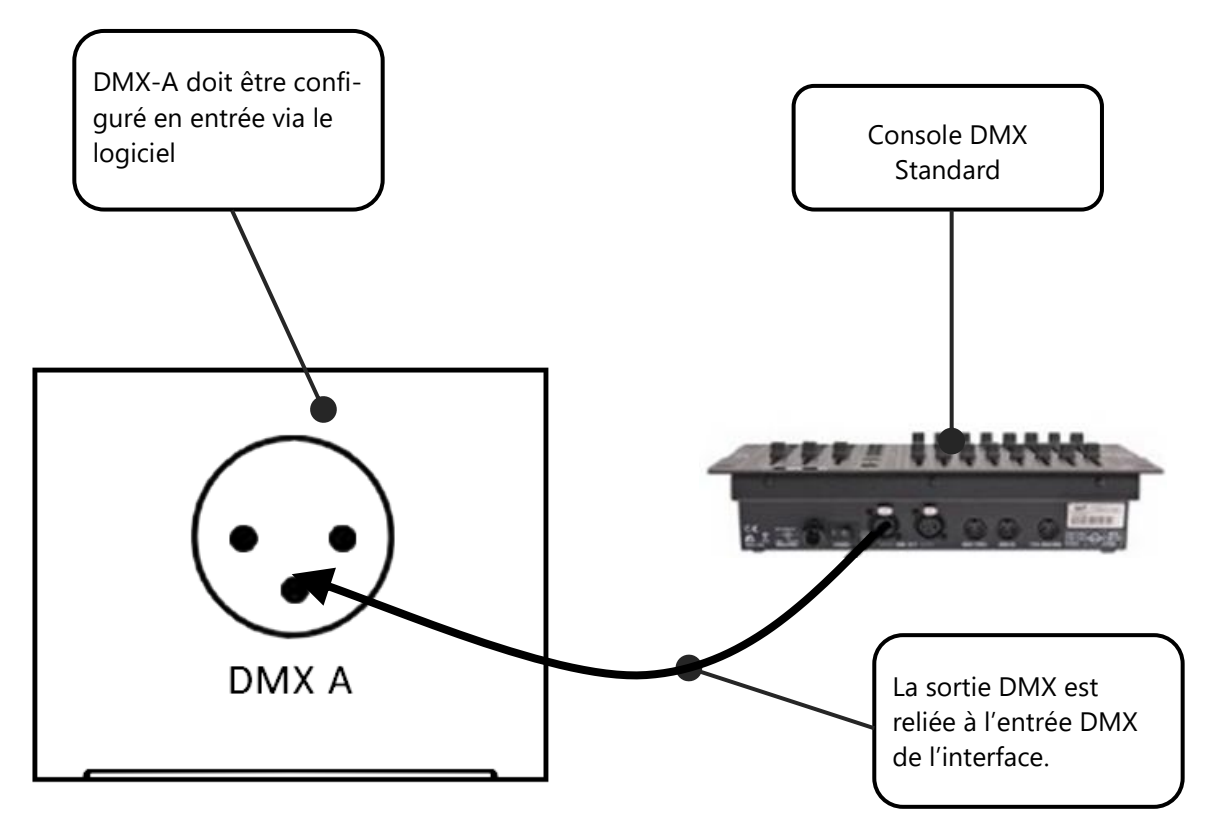

La ligne DMX doit être définit en Entrée dans la fenêtre des options du logiciel. Pour accéder à cette fenêtre cliquez dans le menu logiciel: Outils > Options puis cliquez sur la section « Device » comme suivant:

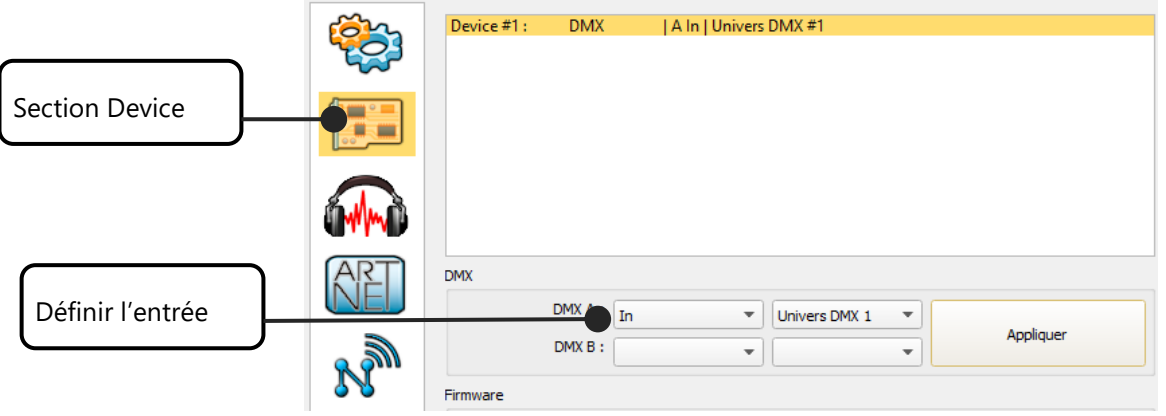

Ensuite il est possible à partir du logiciel d'enregistrer un signal DMX et créer une nouvelle scène contenant l'enregistrement complet du signal d'entrée.

#### <span id="page-6-0"></span>DECLENCHEMENTS AVEC UN AUTRE SIGNAL DMX (DMX-IN) EN LIVE (AVEC PC)

Suivez ces étapes pour configurer un déclenchent DMX sur une scène ou un programme :

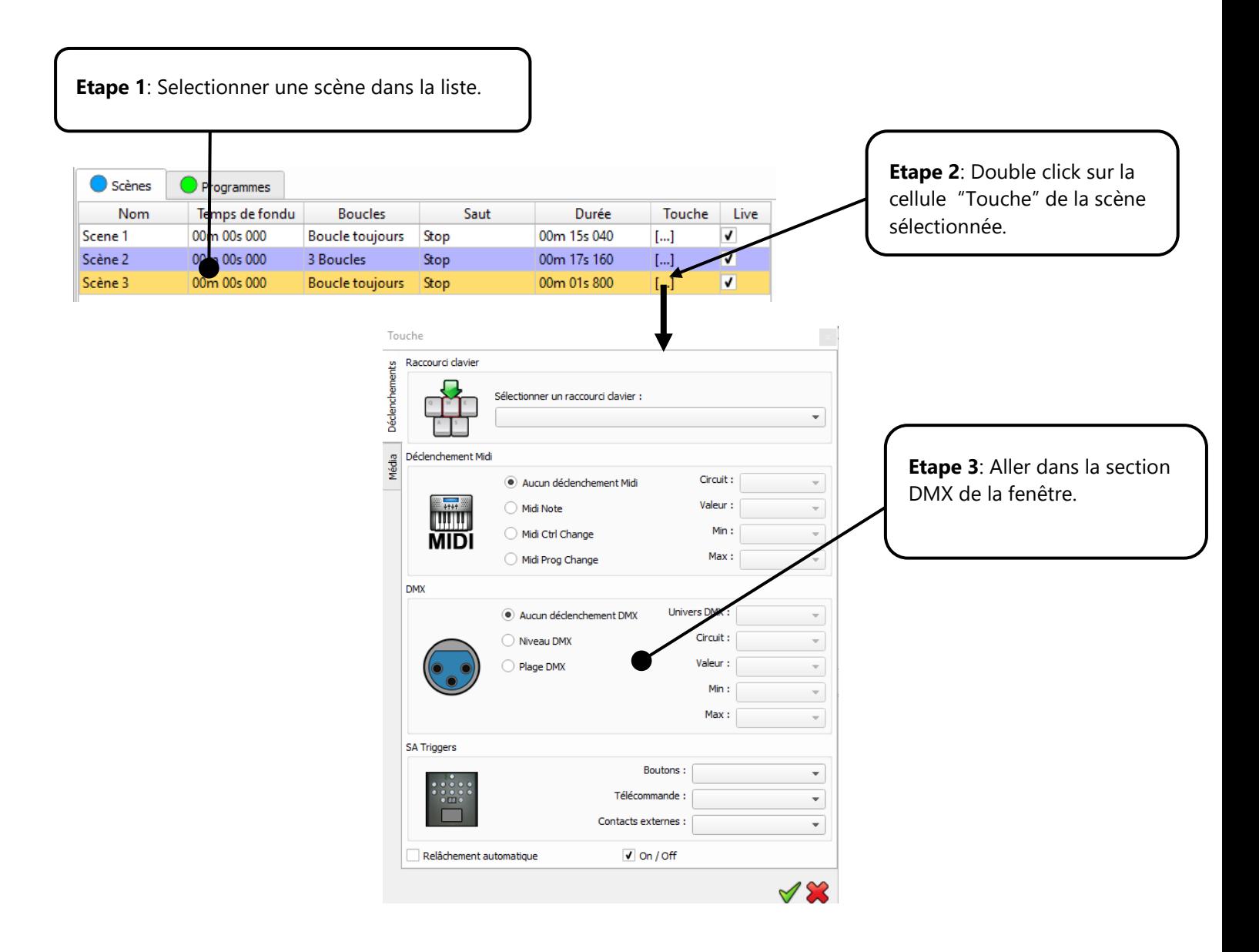

Deux options de déclenchement DMX-IN sont possibles : par Seuil DMX ou par Tranche DMX

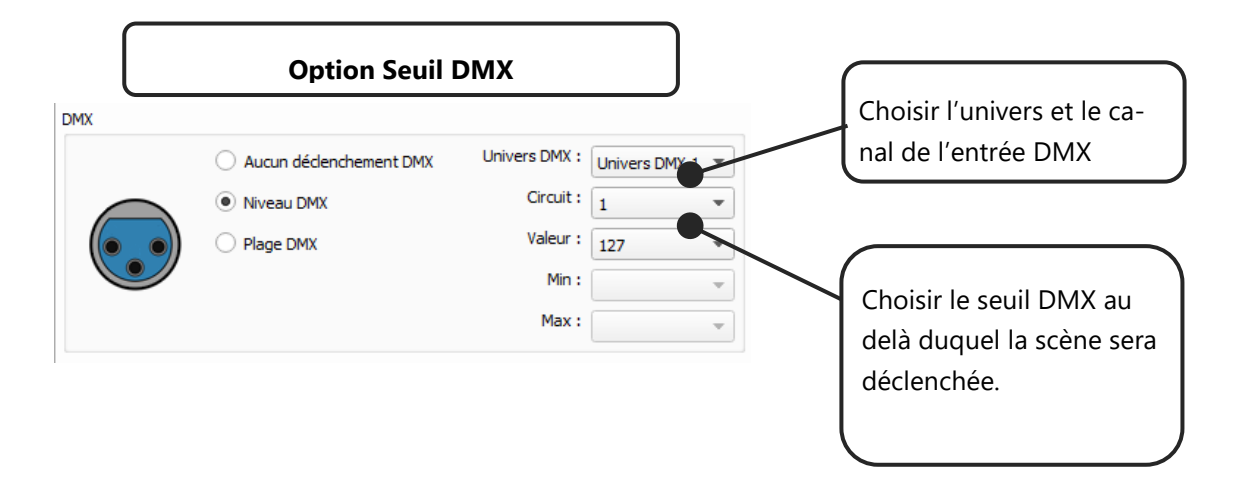

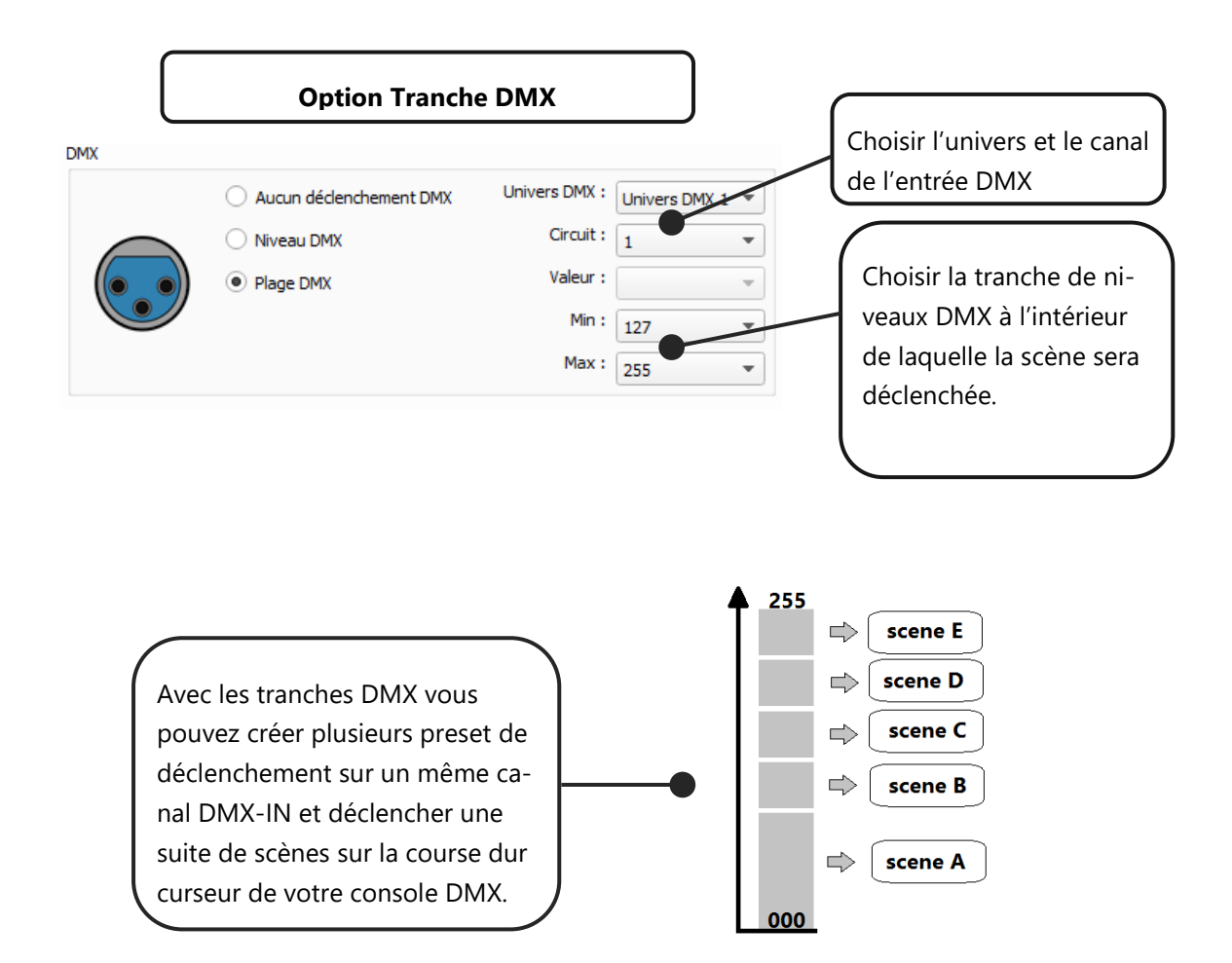

#### <span id="page-8-0"></span>CONFIGURATION DES DECLENCHEMENTS DANS LES LOGICIELS

Le logiciel permet de configurer et de personnaliser les différents déclenchements du mode autonome. Ces réglages seront enregistrés directement dans la mémoire de l'interface DMX grâce à la fonction d'écriture en mémoire.

#### <span id="page-8-1"></span>PASSAGE EN MODE AUTONOME

Quand l'interface n'est pas connectée au logiciel ou vient d'être alimentée, elle passe automatiquement en mode autonome au bout de 5 secondes.

#### <span id="page-8-2"></span>DECLENCHEMENTS AVEC LA TELECOMMANDE INFRA ROUGE

Le mode autonome propose jusqu'à 10 déclenchements avec la télécommande Infra Rouge. En sélectionnant une scène dans la liste, il est possible de l'affecter à un bouton de la télécommande (de 01 à 10). Les autres fonctions de la télécommande IR fonctionneront comme avec l'interface autonome. (Vitesse, intensité, scène +, scène -, Off).

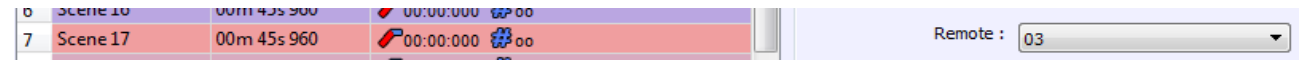

#### <span id="page-8-3"></span>DECLENCHEMENT AVEC LES CONTACTS EXTERNES

Le mode autonome propose jusqu'à 15 déclenchements externes. En sélectionnant une scène dans la liste, il est possible de l'affecter à un contact externe (de 01 à 15).

Par défaut l'interface offre 4 contacts externes possibles (01, 02, 04, 08). Pour étendre à 15 contacts, il est nécessaire d'utiliser une interface de démultiplexage permettant de passer de 4 à 15 combinaisons possibles.

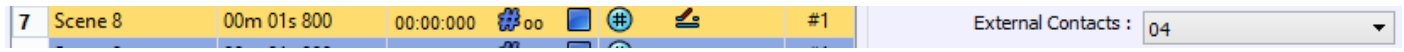

Les 4 contacts sont situés sur le circuit imprimé. Il est nécessaire d'ouvrir le boitier de l'interface pour accéder à celui-ci. Vous pouvez utiliser simplement 4 contacts directs qui pourront déclencher 4 scènes.

Il vous faudra créer un pont avec interrupteur depuis l'alimentation en 5 v (TRIG 5V) du circuit imprimé vers le ou les « TRIG » que vous allez utiliser (A,B,C,D).

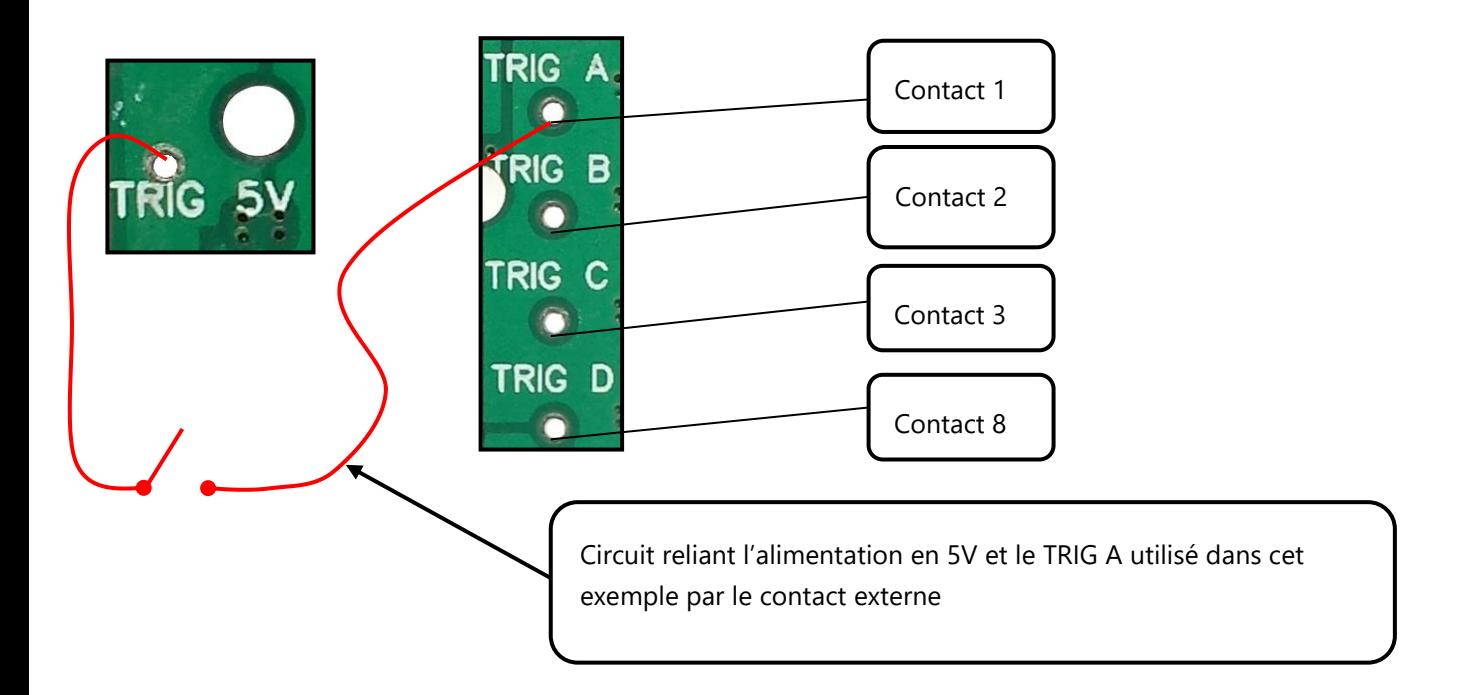

Option de déclenchement : On (démarre la scène seulement)

Pour étendre à 15 déclenchements vous pouvez utiliser un système de multiplexage pour atteindre le maximum de 15 combinaisons binaires comme suivant :

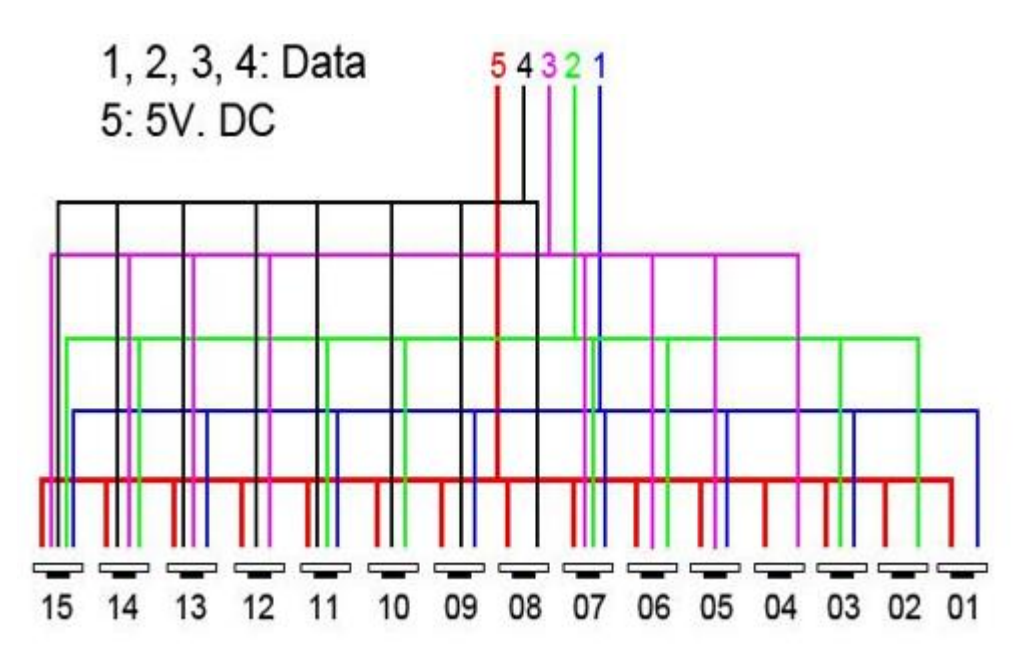

Temps de réaction des contacts : 5ms (0.005s)

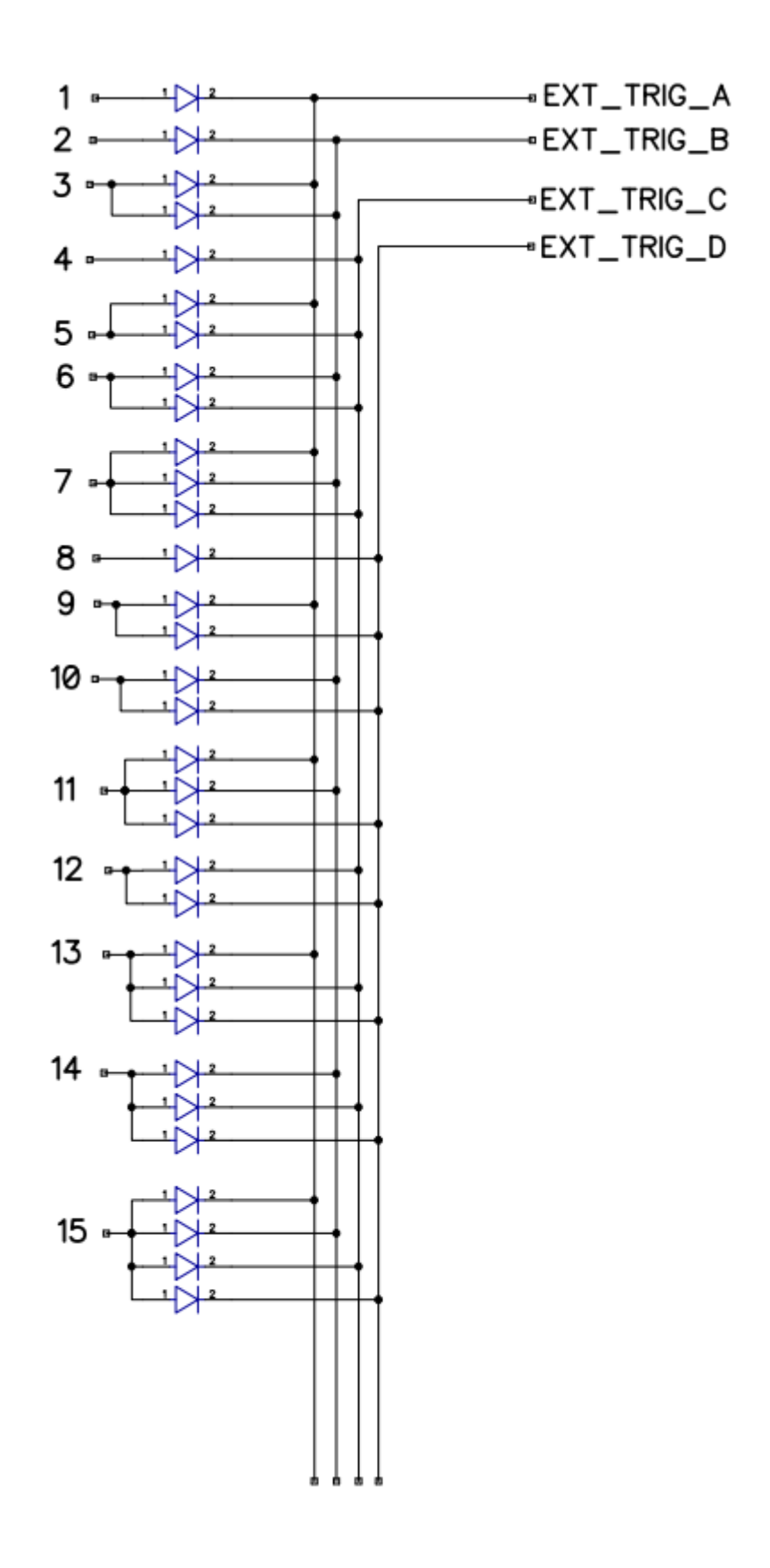

# <span id="page-11-0"></span>DIMENSIONS DE L'INTERFACE

Le système métrique est utilisé. L'unité est exprimée en mm.

## <span id="page-11-1"></span>FACE AVANT

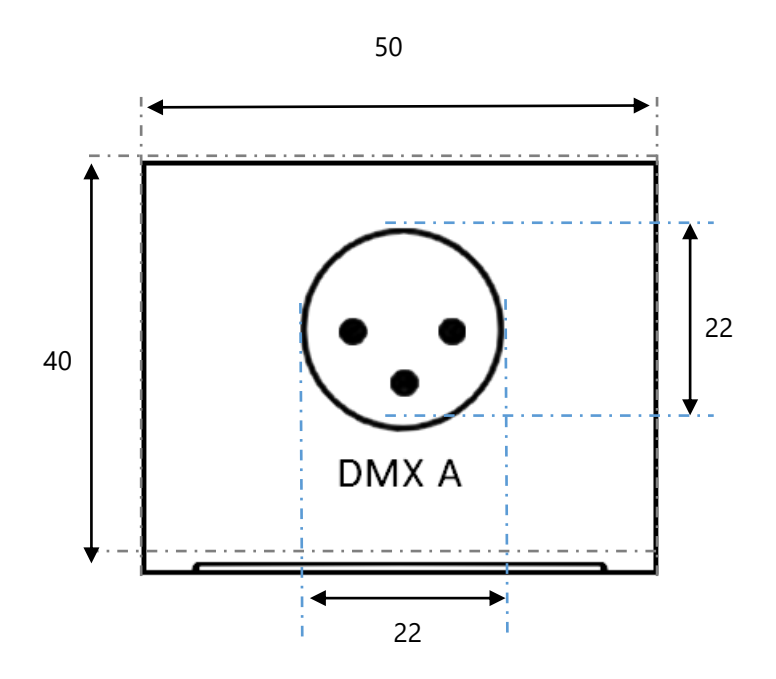

### <span id="page-11-2"></span>FACE ARRIERE

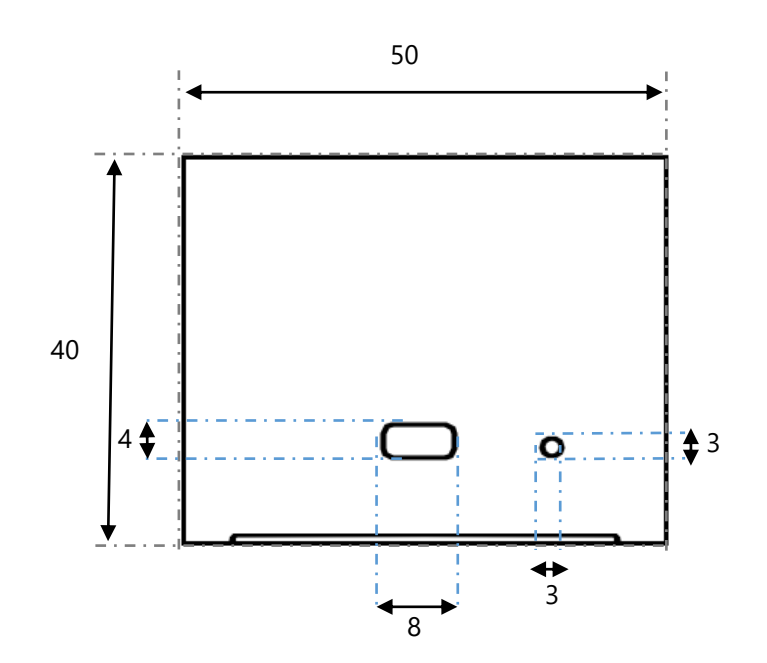

<span id="page-12-0"></span>FACE DE DESSOUS

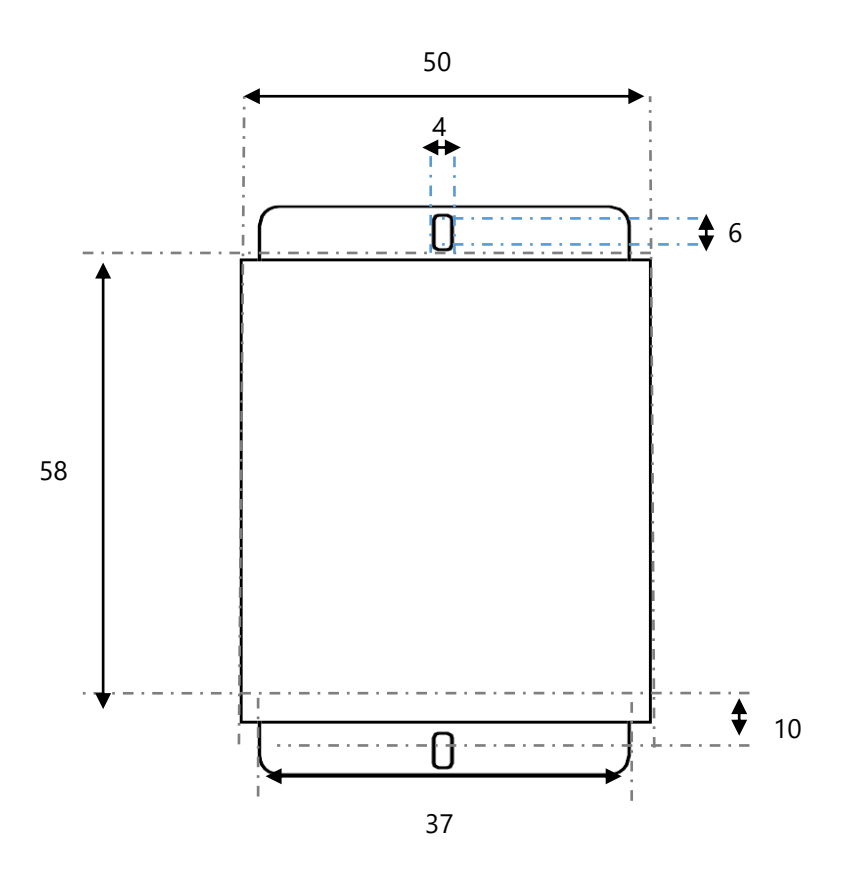

Exemple de connections USB multiples

<span id="page-13-0"></span>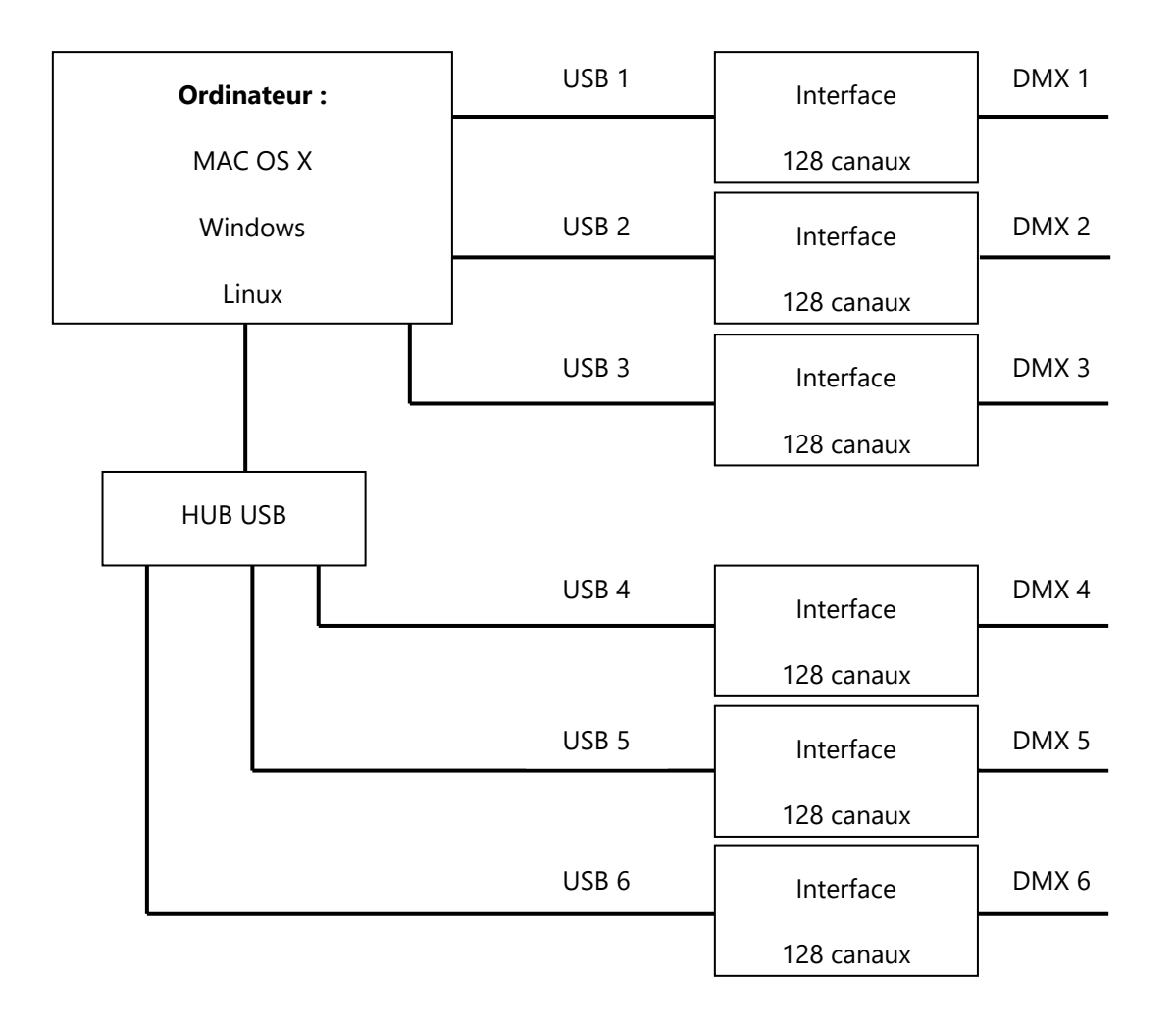

#### <span id="page-14-0"></span>INSTALLATION DMX 128 STANDARD

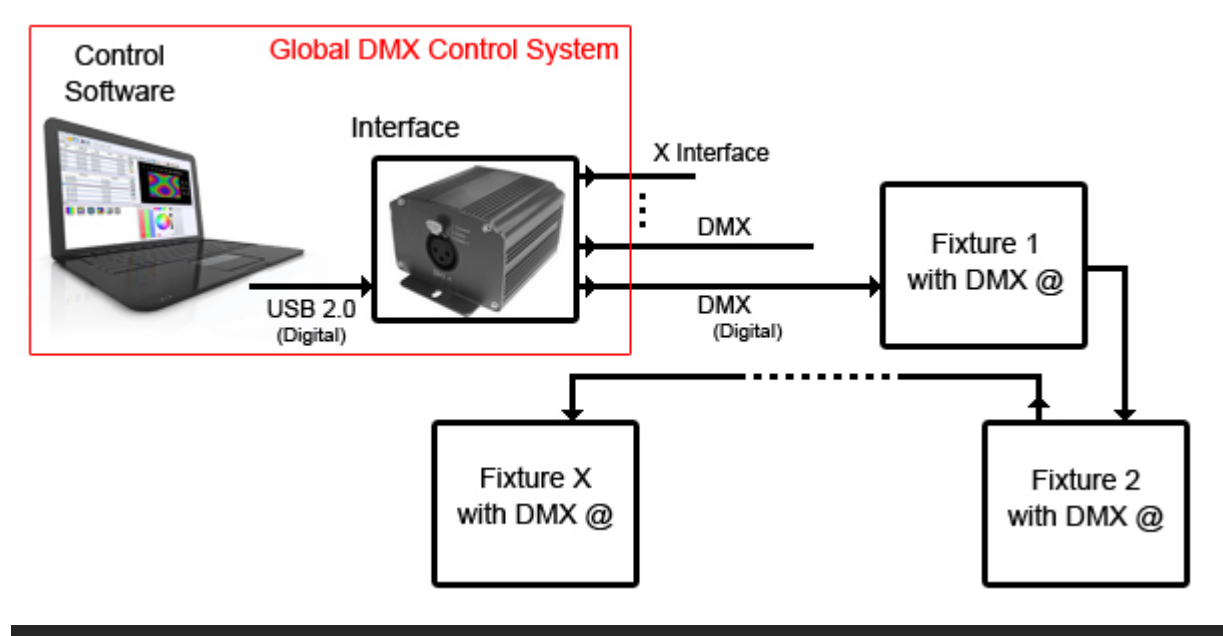

#### <span id="page-14-1"></span>INSTALLATION DMX 128 RECOMMENDEE

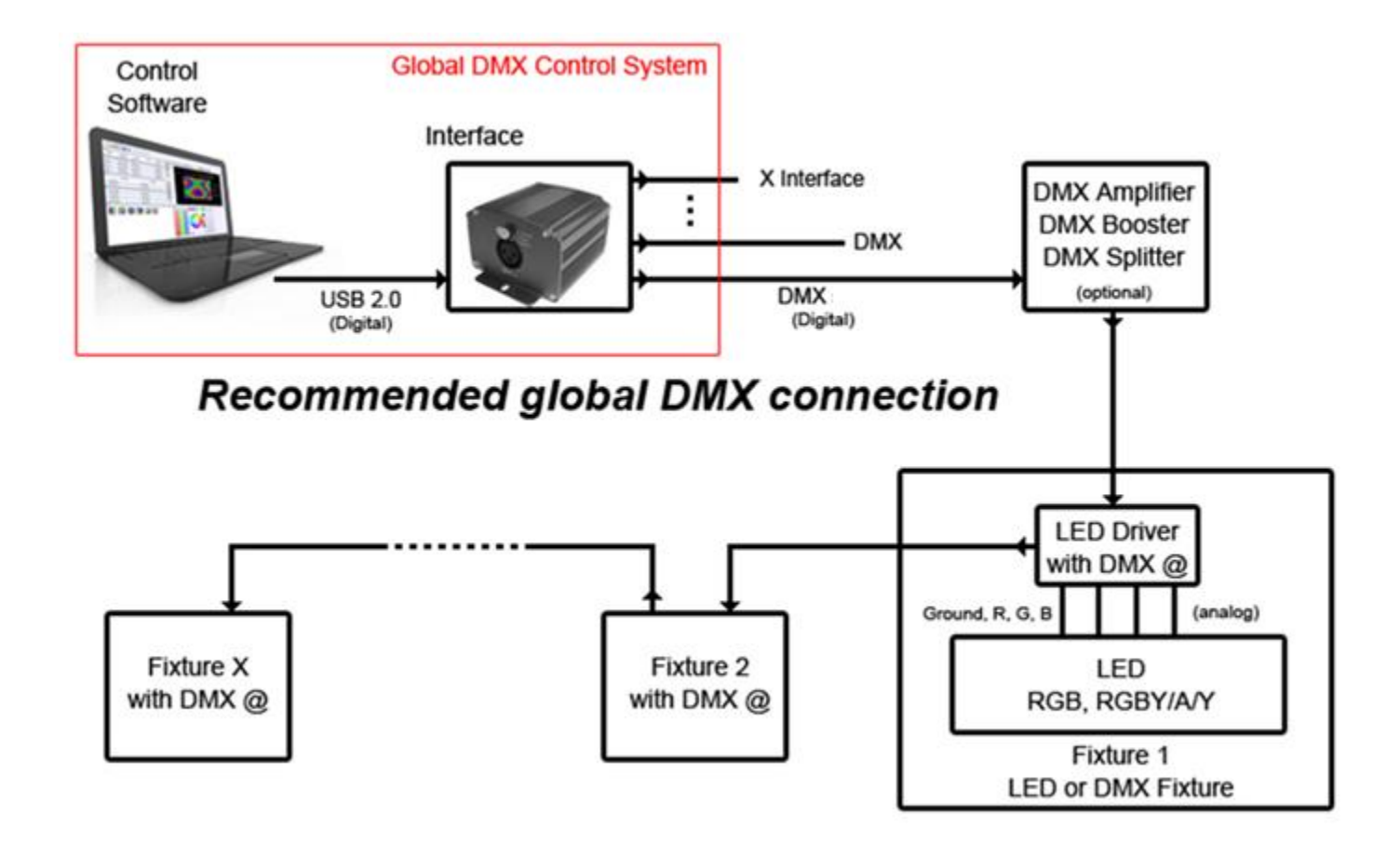